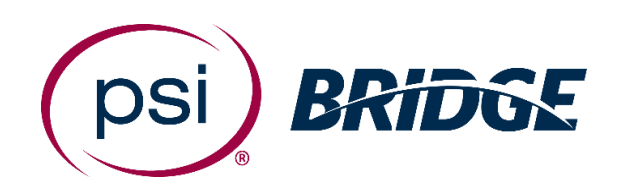

# Live Proctoring Quick Start **Guide**

for Microsoft

**PSI Bridge** allows you to take your proctored exam anytime, anywhere.

With 24/7 support and a seamless test delivery integration, PSI Bridge was built by a team with decades of proctoring experience to ensure an optimal experience.

**Where people meet potential**

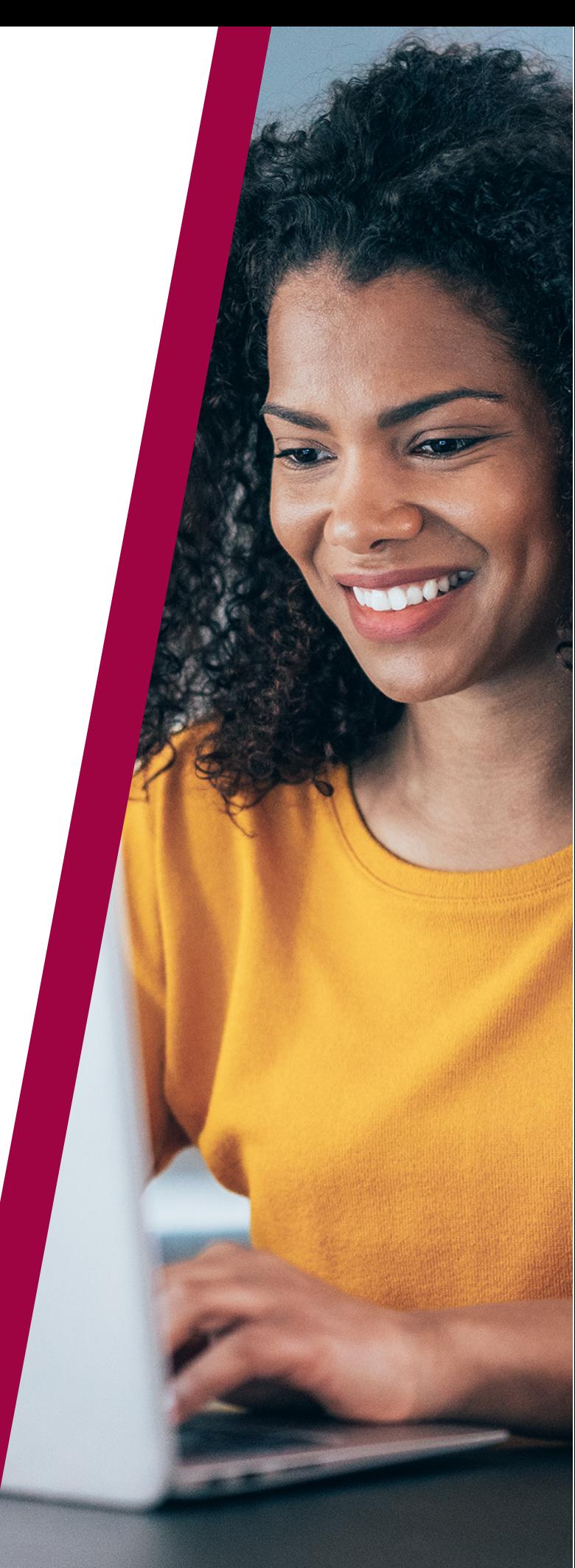

# 1. Before Your Exam

- Schedule your exam using the link provided by your organization
- Have your Photo ID ready (note: Military IDs and Credit Cards are not allowed)
- Make sure you comply with the exam rules provided by your organization
- Review video walk-through of the testing experience

### 2**.** Access the Exam

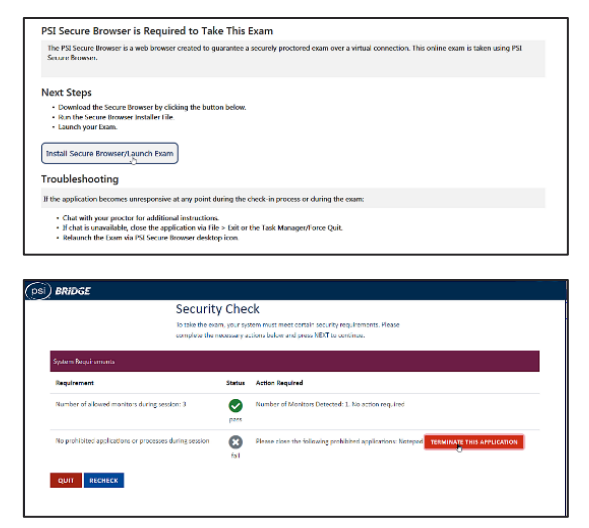

### 3**.** Authenticate Your Identity

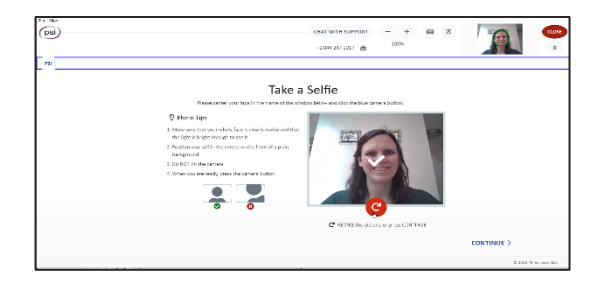

# 4**.** Take Your Exam

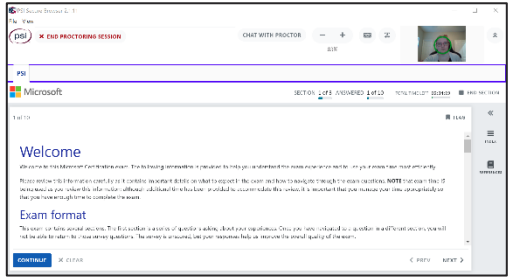

- Go to the launch link provided by your organization or as part of your scheduling confirmation email up to 15 minutes before your assigned appointment time
- Download or launch the proctoring software
- Depending on your exam settings, you may be prompted to enter a phone number. In the event you are disconnected, a support agent
- will call to assist in troubleshooting
- A bandwidth and microphone check will ensure you meet the technical requirements
- You will be prompted to take a picture of your photo ID
- Scan your room and workspace be sure to show your desk area, floor and walls around you
- Take a selfie to be compared with your photo ID
- A proctor will validate your authentication process
- Take your exam and submit your answers in the test driver
- End the proctoring portion by clicking the "End Proctoring Session" button
- Take the anonymous survey to improve future testing experiences

#### 5**.** Get Support

Chat is available throughout the testing experience.

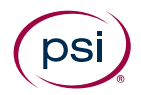